# **TP N° 8 : DIPOLE (R,L,C) SERIE EN REGIME SINUSOÏ DAL FORCE, ETUDE AVEC SYNCHRONIE**

## **I. Objectif.**

On désire procéder à l'enregistrement automatique de la courbe donnant l'amplitude de la tension aux bornes du condensateur en fonction de la fréquence pour deux valeurs du facteur de qualité : avec résonance pour  $Q > \frac{1}{\epsilon}$ 2 ; sans résonance pour  $Q < \frac{1}{\epsilon}$ 2 .

#### **II. Etude du montage.**

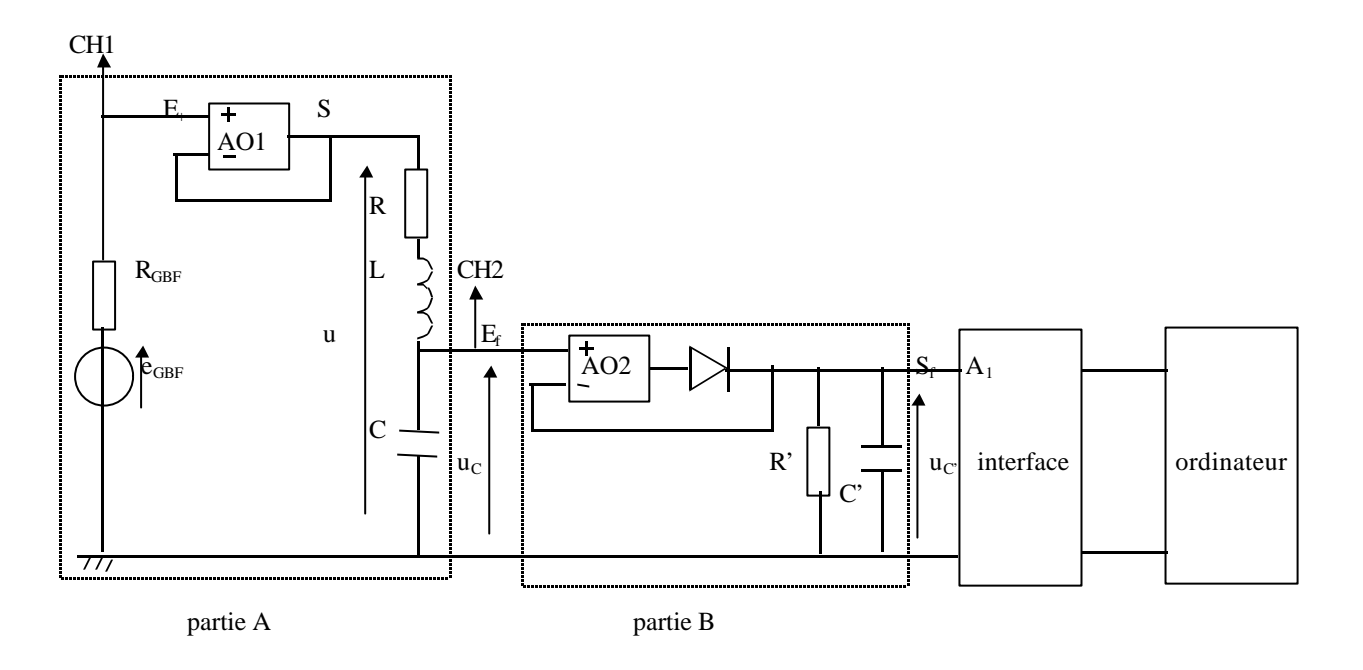

Le montage est représenté ci-dessus. Il comporte quatre parties.

- Partie A : *dipôle (R,L,C) en régime sinusoïdal forcé*. L'A.O.1 monté en suiveur assure  $u = e_{GBF} = U_m \cos \omega t$ , d'amplitude  $U_m$ constante (se rapporter au TP7 II.1. et au cours IX paragraphe III.2.).
- Partie B : *détecteur de crête sans seuil*. Son rôle est de fournir une tension  $u_C$  égale à la valeur maximale de la tension d'entrée  $u_C$ soit :  $u_C = U_{cm}$ , ainsi  $u_C$  est l'amplitude de la tension aux bornes du condensateur C. (Pour cette partie voir le TP 11) « Redressement et filtrage » : l'A.O.2 monté en suiveur réalise l'effet « sans seuil »).
- L'*interface* fournit une rampe de tension qui commande le balayage en fréquence du G.B.F.(wobulation) et permet l'acquisition simultanée de f et de  $u_C = U_{cm}$  respectivement en voies A0 et A1 (analogues aux voies d'un oscilloscope). L'interface possède 8 entrées analogiques A0 , A1 , ...A7 .
- *Ordinateur*: le logiciel Synchronie permet le traitement de la courbe U<sub>m</sub> en fonction de la fréquence.

#### **III. Choix des paramètres.**

- Partie A. On fixe  $L = 10$  mH (mesurer la résistance r correspondante à l'ohmmètre) et  $C = 1 \mu$ F.
	- a) On en déduit la valeur R<sub>0</sub> de R réalisant Q =  $\frac{1}{6}$ 2 :  $Q = \frac{1}{1}$  $R + r$ L  $\frac{1}{1+r} \sqrt{\frac{L}{C}} \Rightarrow R_0 = \sqrt{\frac{2L}{C}}$ C  $-r = 141 - r(\Omega)$ . On fixera d'abord R = 40  $\Omega$  < R<sub>0</sub>  $\Rightarrow$  Q >  $\frac{1}{6}$ 2 ; puis R = 140  $\Omega > R_0 \Rightarrow Q < \frac{1}{C}$ 2 .
- b) La fréquence propre est  $f_0 = \frac{1}{\sqrt{2\pi}}$ 2π $\sqrt{\text{LC}}$ = 1,6 kHz . On utilise le G.B.F. dans la gamme des kHz , en signal sinusoïdal.
- Partie B. La condition pour une bonne détection à la fréquence f est  $\tau = R'C' \ge 10$  T =  $\frac{10}{2}$  $\frac{16}{f}$  (voir TP 12). On fixe R' = 470 kΩ et C' = 220 nF, alors  $\tau$  = 0,10 s : on peut balayer en fréquences à partir de 100 Hz.

# **IV. Wobulation.**

Le G.B.F. possède une entrée VCF input (Voltage Control Frequency) (au dos de l'appareil) : lorsqu'on applique une tension continue U à cette entrée, on fixe la fréquence du générateur. La relation entre U et f étant du type  $f = a U + b$ , lorsqu'on fait varier U, f varie proportionnellement :

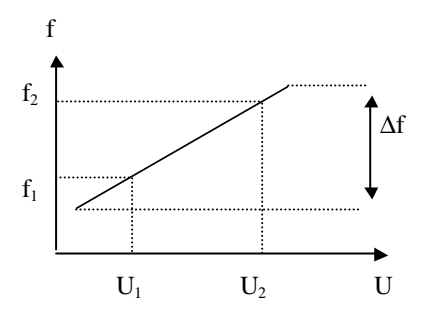

Pour les générateurs utilisés U doit varier de -10 V à 0 V.

Pour que le logiciel Synchronie sache déterminer f pour U donné, il faut procéder à l'étalonnage de la rampe de tension à l'aide de deux points d'étalonnage  $(U_1, f_1)$  et  $(U_2, f_2)$  situés à l'intérieur de l'intervalle de fréquences  $\Delta f$  choisi.

- 1. Alimenter l'entrée VCF input du G.B.F. à l'aide de l'alimentation continue Jeulin (qui sert également pour l'alimentation de l'A.O.) : pour avoir U < 0 utiliser la partie négative de l'échelle des tensions.
- 2. Appuyer sur les touches Sweep et Ext sur le devant du G.B.F. (étage inférieur réservé à la wobulation): Sweep et Ext s'affichent à l'écran.
- 3. Balayage en fréquences : choisir la gamme 1 kHz , en signal sinusoïdal. Placer un voltmètre numérique aux bornes de l'alimentation Jeulin.
- Pour  $U = 0$  (réglage de l'alimentation à zéro), régler le G.B.F. à 200 Hz.
- Diminuer la tension U délivrée par l'alimentation : pour U proche de 10 V , le G.B.F. indique environ 2,2 kHz (GX 240) ou environ 5,2 kHz (GX 245).

(Notons que la sortie SA1 de l'interface, qui fournira par la suite la tension U , est limitée à - 10 V: on balaiera environ jusqu'à 2,2 kHz ou 5,2 kHz suivant le GBF dont on dispose.)

#### 4. Etalonnage.

- Envoyer la tension U sur la voie A0 de l'interface (la masse à la masse, le + à l'entrée analogique A0 ).
- Création et étalonnage du capteur.

Lancer Synchronie, nommer votre fichier et le sauver dans le fichier *travail* .

Dans le menu *Matériel* sous-menu *Capteurs* :

- supprimer les capteurs existants à l'aide du bouton S*upprimer*,
- créer un nouveau capteur à l'aide du bouton *Nouveau* ,

- nommer le capteur à créer : entrer *fréquence* ; l'unité du capteur à créer : choisir *Hz* (par défilement) ( *amplificateur ...*passer et répondre *OK* ),

- activer le bouton *Modifier* puis le bouton *Etalonner* et procéder comme suit :

- définition du point  $(U_1, f_1)$ :

- régler U<sub>1</sub> pour avoir f<sub>1</sub> légèrement supérieure à 200 Hz :choisir f<sub>1</sub> ≈ 250 Hz,
- saisir au clavier la fréquence lue dans la case *Valeur capteur* (taper la valeur choisie sans unité),

- activer le bouton *Mesurer* : l'ordinateur mesure la tension correspondante ( *-0,2 V* environ) ,

- définition du point  $(U_2, f_2)$ :

- GBF GX 240 :régler  $U_2$  pour avoir  $f_2$  légèrement inférieure à 2200 Hz :choisir  $f_2 \approx 2000$  Hz,
- GBF GX 245 :régler  $U_2$  pour avoir  $f_2$  légèrement inférieure à 5200 Hz :choisir  $f_2 \approx 5000$  Hz,
- saisir au clavier la fréquence lue dans la case *Valeur capteur* (taper la valeur choisie sans unité),
- activer le bouton *Mesurer* : l'ordinateur mesure la tension correspondante (  *9 V* environ),
- valider par *OK* ,

- quitter la boîte de dialogue ouverte et cliquer sur le bouton *Associer* pour affecter le capteur créé à l'entrée analogique A0 , valider par *OK* ,

- quitter la fonction capteur.

5. La rampe de tension étant fournie par la sortie SA1 de l'interface, débrancher l'alimentation Jeulin et alimenter l'entrée VCF input du G.B.F. à l'aide de la rampe SA1 que l'on place également en voie d'entrée A0 de l'interface (on veut f en abscisses).

#### **V. Tracé de la réponse aux bornes de la capacité.**

## 1. Montage.

Réaliser le montage sans oublier de relier la masse de l'alimentation de l'A.O. (alimentation Jeulin utilisée en - 15 V , + 15 V ) à celle du G.B.F. (on sort toujours à la prise OUTPUT supérieure du G.B.F.).

Le suiveur et le détecteur de crête sont assemblés dans un boîtier qui porte les annotations très claires E<sub>+</sub> et S pour l'entrée et la sortie du suiveur, E<sub>f</sub> et S<sub>f</sub> pour l'entrée et la sortie du filtre que constitue le détecteur de crête et trois bornes pour l'alimentation de l'A.O. qui est ici un A.O. double MC 1458 ( 2 A.O. en 1).

Attention : l'alimentation des A.O. se branche avant toute autre alimentation, elle se débranche en dernier.

Problème de la triangulation à « HF » pour l'A.O. MC 1458 (voir le TP 13) : compte tenu de la valeur de la fréquence propre  $f_0$ , on désire balayer en fréquences de 200 Hz à 2200 Hz ou 5200 Hz environ : il faut ajuster le niveau du G.B.F. pour un signal correct à 2200 Hz ou 5200 Hz : une amplitude  $U_m = 4 V$  semble convenir : sans retoucher la fréquence affichée, régler cette valeur à l'oscilloscope (on règle cette valeur pour une fréquence quelconque,  $U_m$  étant indépendant de la fréquence).

- 2. Paramétrage du logiciel.
- Pour la ramp e de tension :

dans le menu *Paramètres* , sous-menu *Sotie D/A* , sélectionner *SA1 (sortie n°1)* , puis :

- *forme : rampe*
- *mode* : *entrelacé*
- *calibre 10 , + 10*
- *Nb per : 1*

- Choisir la plage  $\Delta f$  par la donnée de  $\Delta U$  de façon à inclure les deux points d'étalonnage (choisir: U<sub>min</sub> = -9,5 V et

Umax = - 0,1 V ) *:* entrer ces valeurs en *Mini* et *Maxi*

*- fenêtres :* aucune fenêtre à sélectionner si l'on ne désire pas visualiser la rampe.

```
• Sous-menu Entrées A/D :
```
- pour la fréquence en abscisses :
- *entrée n°0*
- *nom : fréquence* (nom du capteur)
- *unité : Hz*
- *fenêtres :* aucune fenêtre à sélectionner pour l'abscisse
- *mode : auto*
- *calibre : 10 , + 10*
- pour l'amplitude aux bornes du condensateur C en ordonnée :
- *entrée n°1*
- *nom : Uc*
- *unité : V*
- *fenêtre 1*
- *mode : auto*
- *calibre : 10 , + 10*
- Sous-menu *Fenêtres* :

en fenêtre 1 fixer:

- en *abscisse* : *fréquence* ;
- pour l'*échelle en x* : *manuelle* de *200* à *2200* ou *5200* selon le modèle de GBF dont on dispose
- pour l'*échelle en y* : *manuelle* de *0* à *9*
- Sous-menu *Acquisition* :
- *points : 500*
- *moyenne : 64* (l'ordinateur prend 64 mesures et en fait la moyenne)
- *répéter : 1* (sans répétition)
- *durée : 25 ms*
- *déclenchement : source : aucune*

#### • Sous-menu *Options acquis. :*

*- afficher les courbes acquises : simultanément* (affichage au fur et à mesure de l'acquisition) *- effacer l'écran : entre chaque acquisition*

• Valider par *OK*

#### 3. Acquisitions.

a) Fixer  $R = 40 \Omega$  et lancer l'acquisition par la touche F10 du clavier.

Mesurer la fréquence de résonance  $f_{\text{rés}}$  et l'amplitude de la tension aux bornes du condensateur à la résonance  $U_{\text{Cm,}r\acute{e}s}$  à l'aide du réticule : placer le réticule en position désirée (le trait horizontal pour l'amplitude et le trait vertical pour la fréquence), les valeurs mesurées s'affichent à l'écran. Noter ces valeurs.

b) On désire superposer à la courbe précédente celle obtenue pour  $R = 140 \Omega$ .

Pour cela, dans le menu *Outils* choisir *copier une variable , copie de courbe* et copier la *source* (Uc) dans *destination...* (à nommer Uc1 par exemple), valider par *OK* . On effectue alors le second enregistrement pour R = 140 Ω (F10). Dans le menu *paramètres* , sous-menu *courbes* afficher Uc1 dans la fenêtre 1 .

## 4. Impression.

Elle n'est possible que si les ordinateurs sont reliés à l'imprimante.

## **VI. Résultats.**

Pour chaque valeur de R , calculer la valeur théorique du facteur de qualité.

Dans le cas  $Q > \frac{1}{6}$ 2 , calculer les valeurs théoriques de la fréquence de résonance  $f_{\text{rés}} = f_0 \sqrt{1 - \frac{1}{20}}$  $-\frac{1}{2Q^2}$  et de l'amplitude de la tension aux bornes du condensateur à la résonance  $U_{Cm, rés} = \frac{Q}{\sqrt{Q}}$  $U_m$  ( $\frac{Q}{\sqrt{Q}}$ est le facteur de surtension et  $U_m = 4 V$ ).

Q  $1 - \frac{1}{1}$  $-\frac{1}{4Q^2}$ 

Q  $1 - \frac{1}{1}$  $-\frac{1}{4Q^2}$ 

Comparer les valeurs théoriques aux valeurs mesurées (précision).